# **LOAD BALANCING 2 JALUR INTERNET MENGGUNAKAN MIKROTIK ROUND ROBIN**

### **Dedi Leman<sup>1</sup>**

#### <sup>1</sup> Teknik Informatika Universitas Potensi Utama Medan Email: <sup>1</sup>dedileman280889@gmail.com

**Abstrak**: Banyak kita jumpai penggunaan Internet terutama di Warnet, Kartor-kantor, sekolahan maupun kampus menggunakan lebih dari satu koneksi dalam berlangganan untuk Internet, Baik itu beda ISP (*Internet Service Provider)* maupun ISP yang sama. Dalam mengakses Web ada 2 jenis yaitu dengan Autentifikasi dan tanpa Autentifikasi. Pada penulisan ini penulis mengggunakan 2 (dua) koneksi *Asymmetric Digital Subscriber Line* atau ADSL *upto* 3 Mbps dari *Internet Service Provider* (ISP), Arsitektur cluster yang diterapkan sebagai server dengan performa tinggi adalah salah satu solusi yang efektif dan efisien untuk mengatasi masalah tersebut. Arsitektur cluster ini dapat dibangun dengan menggunakan konsep network load balancing dengan high-availability yang memungkinkan proses pengolahan data dibagi secara terdistribusi ke beberapa komputerPada Linux virtual server terdapat algoritma penjadwalan yang dapat mempengaruhi sistem kerja LVS, salah satunya algoritma round robin. Dengan menggunakan algoritma round robin maka beban kerja akan dibagi secara merata ke seluruh server. Pengujian algoritma round robin dilakukan dengan menggunakan parameter perbandingan jumlah user dan waktu respon, sehingga didapatkan waktu tanggap yang stabil antara 31 ms sampai 76,3 ms dengan jumlah user antara 10.000 sampai 50000 pada implementasi load balancing menggunakan algoritma round robin.

**Kata kunci**: *Internet Service Provider, Load balancing, Round Robin.*

**Abstract:** *Many of us have encountered Internet use, especially in internet cafes, offices, schools and campuses using more than one connection in subscribing to the Internet, whether it's different ISPs (Internet Service Providers) or the same ISP. In accessing the Web there are 2 types, namely with Authentication and without Authentication. At this writing the author uses 2 (two) Asymmetric Digital Subscriber Line or ADSL connections up to 3 Mbps from an Internet Service Provider (ISP). Cluster architecture that is implemented as a high-performance server is one of the effective and efficient solutions to overcome this problem. This cluster architecture can be built using the concept of network load balancing with high-availability that allows the processing of data to be distributed in a distributed manner to several computers. In Linux virtual servers there are scheduling algorithms that can affect LVS work systems, one of which is the round robin algorithm. By using a round robin algorithm, the workload will be shared equally across all servers. Round robin algorithm testing is done by using parameters comparing the number of users and response times, so that the response time is stable between 31 ms to 76.3 ms with the number of users between 10,000 and 50000 in load balancing implementation using the round robin algorithm.*

**Keywords**: *Internet Service Provider, Load balancing, Round Robin.*

## **1. PENDAHULUAN**

Kebutuhan akan akses internet dari hari ke hari semakin meningkat, dikarenakan kemajuan ilmu Pengetahuan dan teknologi terutama di bidang IT. Banyak kita jumpai penggunaan Internet terutama di Warnet, Kartor-kantor, sekolahan maupun kampus menggunakan lebih dari satu koneksi dalam berlangganan untuk Internet, Baik itu beda ISP (*Internet Service Provider)* maupun ISP yang sama. Dalam mengakses Web ada 2 jenis yaitu dengan Autentifikasi dan tanpa Autentifikasi. Pada penulisan ini penulis mengggunakan 2 (dua) koneksi *Asymmetric Digital Subscriber Line* atau ADSL *upto* 3 Mbps dari *Internet Service Provider*  (ISP)

Kebutuhan *bandwidth internet* semakin hari semakin meningkat, sehingga seringkali dibutuhkan penggunaan layanan *internet* dari beberapa ISP sekaligus. Sebuah perusahaan dapat menambahkan jalur *internet secondary*, jika merasa jalur *internet primary* tidak dapat menampung kebutuhan penggunaan *bandwidth* secara maksimal. Pembagian penggunaan masing-masing jalur *internet* dapat diatur sesuai kebutuhan dan karakteristik pengguna. Penggunaan jalur-jalur *internet* juga dapat dimaksimalkan dengan penerapan teknik *load balancing*.

*Load balancing* adalah sebuah teknik mendistribusikan beban *traffic* pada dua jalur atau lebih, sehingga didapatkan sambungan yang seimbang, *traffic* yang lebih optimal, *throughput data* maksimal, *delay*  minimal, serta tidak terjadi *overload. Load balancing* dapat diimplementasikan pada perusahaan yang memiliki minimal dua sambungan internet. Penelitian terkait menyatakan bahwa beban jaringan tidak menjadi lebih ringan dengan adanya *load balance*, akan tetapi *load balance* bertugas sebagai pengatur alokasi beban jaringan "*Load balancing* algoritma bekerja pada prinsip bahwa situasi di mana beban kerja diberikan, selama waktu kompilasi atau pada *runtime*.

Mikrotik RouterOS adalah sistem operasi yang dapat di gunakan untuk menjadikan komputer menjadi *router network* yang handal, mencakup bebagai fitur yang dibuat untuk ip network dan jaringan wireless, cocok digunakan oleh isp dan provider hotspot. Perbandingan menunjukkan bahwa algoritma beban statis *balancing* lebih stabil dibandingkan dengan dinamis dan juga kemudahan untuk memprediksi perilaku statis, tetapi pada saat yang sama algoritma terdistribusi yang dinamis selalu dianggap lebih baik daripada algoritma statis.

### **2. TINJAUAN PUSTAKA**

#### **2.1 Jaringan Komputer**

Jaringan komputer adalah sebuah kumpulan komputer, printer dan peralatan lainnya yang terhubung. Informasi dan data bergerak melalui kabel-kabel sehingga memungkinkan pengguna jaringan komputer dapat saling bertukar dokumen dan data, mencetak pada printer yang sama dan bersama sama menggunakan *hardware/software* yang terhubung dengan jaringan. Tiap komputer, printer atau yang terhubung dengan jaringan disebut node. Sebuah jaringan komputer memiliki dua, puluhan, ribuan atau bahkan jutaan node. Adapun sejumlah potensi jaringan komputer [1].

#### **2.2.** *Load balancing*

*Load balancing* adalah teknik untuk mendistribusikan beban trafik pada dua atau lebih jalur koneksi secara seimbang, agar trafik dapat berjalan optimal, memaksimalkan *throughput*, memperkecil waktu tanggap dan menghindari overload pada salah satu jalur koneksi. Load balancing digunakan pada saat sebuah server telah memiliki jumlah user yang telah melebihi maksimal kapasitasnya. Load balancing juga mendistribusikan beban kerja secara merata di dua atau lebih komputer, link jaringan, CPU, *hard drive,* atau sumber daya lainnya, untuk mendapatkan pemanfaatan sumber daya yang optimal [2].

Algoritma load balancing terbagi atas 4 bagian yaitu **:** 

- 1. *Round Robin*. Algoritma Round Robin merupakan algoritma yang paling sederhana dan banyak digunakan oleh perangkat load balancing. Algoritma ini membagi beban secara bergiliran dan berurutan dari satu server ke server lain sehingga membentuk putaran.
- 2. *Ratio*. Ratio (rasio) sebenarnya merupakan sebuah parameter yang diberikan untuk masing-masing server yang akan dimasukkan kedalam sistem load balancing. Dari parameter Ratio ini, akan dilakukan pembagian beban terhadap server-server yang diberi rasio. Server dengan rasio terbesar diberi beban besar, begitu juga dengan server dengan rasio kecil akan lebih sedikit diberi beban.
- 3. *Fastest*. Algoritma yang satu ini melakukan pembagian beban dengan mengutamakan server-server yang memiliki respon yang paling cepat. Server di dalam jaringan yang memiliki respon paling cepat merupakan server yang akan mengambil beban pada saat permintaan masuk.
- 4. *Least Connection*. Algoritma Least connection akan melakukan pembagian beban berdasarkan banyaknya koneksi yang sedang dilayani oleh sebuah server. Server dengan pelayanan koneksi yang paling sedikit akan diberikan beban yang berikutnya akan masuk [2]

#### **2.3.** *Internet service provider*

ISP ini mempunyai jaringan baik secara domestik maupun internasional sehingga pelanggan atau pengguna dari sambungan yang disediakan oleh ISP dapat terhubung ke jaringan Internet global.Jaringan di sini berupa media transmisi yang dapat mengalirkan data yang dapat berupa kabel (modem, sewa kabel, dan jalur lebar), radio, maupun VSAT.

*Internet service provider* disingkat *ISP* adalah perusahaan atau badan yang menyediakan jasa sambungan Internet dan jasa lainnya yang berhubungan.Kebanyakan perusahaan telepon merupakan penyedia jasa Internet. Mereka menyediakan jasa seperti hubungan ke Internet, pendaftaran nama domain dan hosting (Sahari, 2015).

### **3. METODE PENELITIAN**

#### **3.1 Kebutuhan Analisa**

Kebutuhan *bandwidth internet* semakin hari semakin meningkat, sehingga seringkali dibutuhkan penggunaan layanan *internet* dari beberapa ISP sekaligus. Sebuah perusahaan dapat menambahkan jalur *internet secondary*, jika merasa jalur *internet primary* tidak dapat menampung kebutuhan penggunaan *bandwidth* secara maksimal. Pembagian penggunaan masing-masing jalur *internet* dapat diatur sesuai kebutuhan dan karakteristik pengguna. Penggunaan jalur-jalur *internet* juga dapat dimaksimalkan dengan penerapan teknik *load balancing*.*Load balancing* adalah sebuah teknik mendistribusikan beban *traffic* pada dua jalur atau lebih, sehingga didapatkan sambungan yang seimbang, *traffic* yang lebih optimal, *throughput data* maksimal, *delay* minimal, serta tidak terjadi *overload. Load balancing* dapat diimplementasikan pada perusahaan yang memiliki minimal dua sambungan internet. Penelitian terkait menyatakan bahwa beban jaringan tidak menjadi lebih ringan dengan adanya *load balance*, akan tetapi *load balance* bertugas sebagai pengatur alokasi beban jaringan "*Load balancing* algoritma bekerja pada prinsip bahwa situasi di mana beban kerja diberikan, selama waktu kompilasi atau pada *runtime*. Perbandingan menunjukkan bahwa algoritma beban statis *balancing* lebih stabil dibandingkan dengan dinamis dan juga kemudahan untuk memprediksi perilaku statis, tetapi pada saat yang sama algoritma terdistribusi yang dinamis selalu dianggap lebih baik daripada algoritma statis

#### **3.2 Strategi Pemecahaan Masalah**

Strategi dalam melakukan pemecahan masalah yang dianalisa oleh penulis mengenai penerapan metode round robin pada load balancing 2 jalur internet menggunakan mikrotik. adalah sebagai berikut:

- 1. Membuat aplikasi penerapan metode round robin pada load balancing 2 jalur internet menggunakan mikrotik*.*
- 2. Menghemat paket data dengan menerapkan metode round robin pada load balancing 2 jalur internet menggunakan mikrotik.
- 3. Mengetahui menerapkan metode round robin pada load balancing 2 jalur internet menggunakan mikrotik.

# **4. ANALISA DAN HASIL**

*Load balancing* adalah teknik untuk mendistribusikan beban trafik pada dua atau lebih jalur koneksi secara seimbang, agar trafik dapat berjalan optimal, memaksimalkan *throughput*, memperkecil waktu tanggap dan menghindari overload pada salah satu jalur koneksi. Load balancing digunakan pada saat sebuah server telah memiliki jumlah user yang telah melebihi maksimal kapasitasnya. Studi Kasus :

Kondisi fisik jaringan merupakan struktur atau skema jaringan yang akan dibuat .Kondisi fisik jaringanadalah keadaan yang menggambarkan jaringan secara umum.

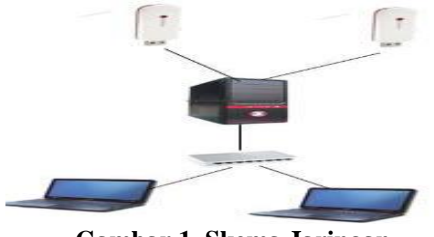

**Gambar 1. Skema Jaringan**

Keterangan gambar :

1. Modem GSM

Modem Yang digunakan adalah Modem Huawei K765 sebagai Penyalur jaringan dari operator yang akan dipakai.

2. PC Mikrotik

PC mikrotik digunakan sebagai *Load balancer* untuk membagi jaringan yang dipakai

3. Hub

Switch/Hub ini berfungsi untuk menerima sinyal dari PC Mikrotik dan mentransmisikan Kekomputer client.

4. Client

Client ini merupakan computer yang terhubung ke hub yang memiliki fungsi sebagai Penerima sinyal. Pada skema jaringan diatas digunakan terlihat bahwa komputer akan dihubungkan pada

jaringan internet melalui HUB dan dua buah modem GSM yang menggunakan ISP (*Internet Service Provider*)/operator yang berbeda nantinya.

Contoh hasil pengujian load balace dilakukan dengan 4 (empat) cara yaitu:

- 1. Pengujian menggunakan winbox.
- 2. pengujian menggunakan website pendeteksi ip address.
- 3. Pengujian menggunakan download manager.
- 4. Uji coba kinerja fail over.

Langkah – Langkahnya Sebagai berikut::

Berikut ini adalah cara penggunakan Winbox pada Mikrotik :

1. Membuka Winbox melalui Connect To : MAC Address

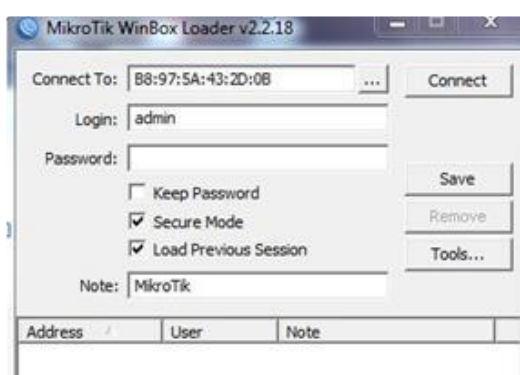

#### **Gambar .2 Tampilan Awal Mikrotik**

Pada interfaces list menunjukkan bahwa ada 3 interface:

- 1. interfaces ether1-Lokal. Interface ini berfungsi sebagai penyalur jaringan keseluruh pengguna dengan menyambungkannya dengan switch atau hub
- 2. ppp-ISP1. Interface berfungsi untuk pemberi jaringan yang pertama kepada pengguna
- 3. ppp-ISP2. interface ini berfungsi sebagai permberi jaringan yang kedua kepada pengguna
- 4. Klik IP  $\rightarrow$  Address untk mengetahui ip address Yang digunakan

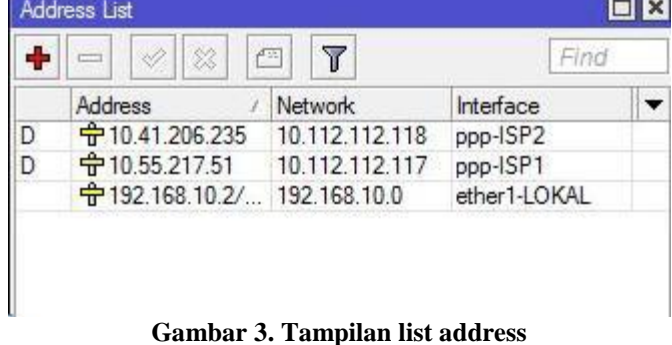

Untuk ip address kita hanya perlu menambahkan satu ip address karena kedua ip address yang lain sudah ada atau dynamic. Untuk menambahkannya dengan cara Klik tombol + isikan ip address dan subnetmasknya.

5. Setting Gateway, IP -> Routes ntuk mengetahui gateway Yang digunakan

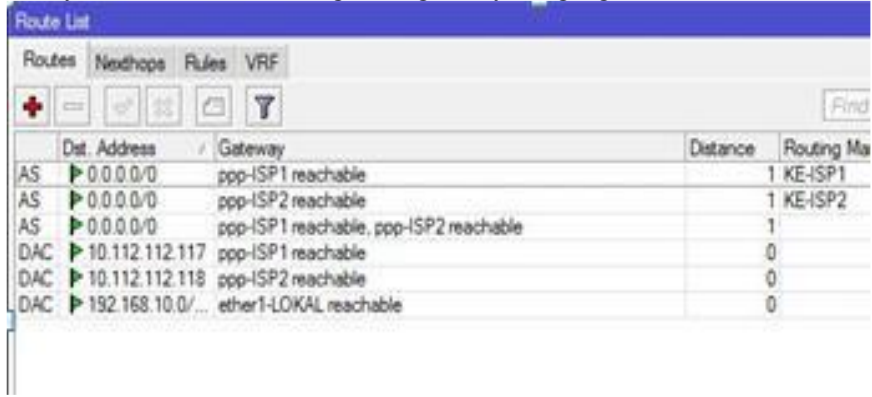

## **Gambar 4. Tampilan Route List**

Pada route list terlihat beberapa gateway. Fungsinya adalah untuk menentukan jalur mana yang akan dipakai untuk mengkoneksikan kedua jaringan yang akan digunakan

6. Masukkan Primary dan Secondary DNS (dari ISP)

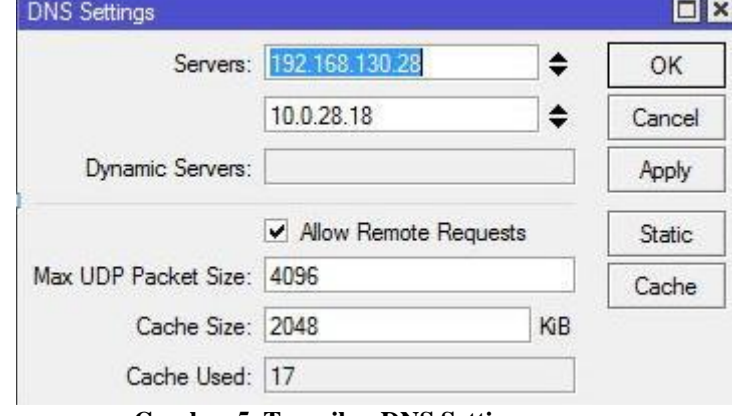

**Gambar 5. Tampilan DNS Setting**

Didalam DNS setting terlihat hanya ada satu dns. DNS ini lah nantinya yang akan digunakan untuk bisa koneksi ke internet. DNS ini otomatis dan kita tidak perlu mengaturnya lagi

7. Klik IP -> Firewall dan pilih NAT

| Packets |
|---------|
|         |
| 111     |
| 82      |
| 44      |
|         |

**Gambar 6. Tampilan Firewall NAT**

Fungsi firewall NAT adalah untuk mengetahui jalur mana saja yang akan dilewati oleh jaringan ini. 8. Klik IP-> firewall pilih filter rules

| Firewall         | 2. Kun 11 - Menan pull met mes                                                   |              |                                                  |            |                                    |           |
|------------------|----------------------------------------------------------------------------------|--------------|--------------------------------------------------|------------|------------------------------------|-----------|
|                  | Filter Rules NAT Mangle Service Ports Connections Address Lists Layer7 Protocols |              |                                                  |            |                                    | ₹,        |
| ۰                | $\blacksquare$<br>$\overline{\mathbb{Y}}$                                        |              | <b>00 Reset Counters   00 Reset All Counters</b> |            |                                    | Find      |
| #                | Action                                                                           | Chain        |                                                  |            | Src. Address Dst. Address Protocol |           |
| $\alpha$         | $\sqrt{a}$ accept                                                                | <i>input</i> |                                                  |            |                                    |           |
|                  | ::: accept related connection                                                    |              |                                                  |            |                                    |           |
| 1                | $\sqrt{\text{accept}}$                                                           | input        |                                                  |            |                                    |           |
|                  | ::: drop invalid connection                                                      |              |                                                  |            |                                    |           |
|                  | 2 X drop                                                                         | <i>input</i> |                                                  |            |                                    |           |
| $\mathbb{Z}$ UDP |                                                                                  |              |                                                  |            |                                    |           |
|                  | $3$ $\sqrt{$ accept                                                              | <i>input</i> |                                                  |            |                                    | 17 (udp)  |
| ::: block ssh    |                                                                                  |              |                                                  |            |                                    |           |
|                  | 4 <b>Secrept</b>                                                                 | input        |                                                  |            |                                    | $6$ (cp)  |
|                  | ::: from private lan                                                             |              |                                                  |            |                                    |           |
|                  | 5 <b>V</b> accept                                                                | <i>input</i> |                                                  | 10.0.0.0/8 |                                    |           |
|                  | ::: drop everything else                                                         |              |                                                  |            |                                    |           |
| 6                | x drop                                                                           | input        |                                                  |            |                                    |           |
|                  | X drop                                                                           | forward      |                                                  |            |                                    | $6$ (tcp) |
|                  |                                                                                  |              |                                                  |            |                                    |           |

**Gambar 7. Filter Rules**

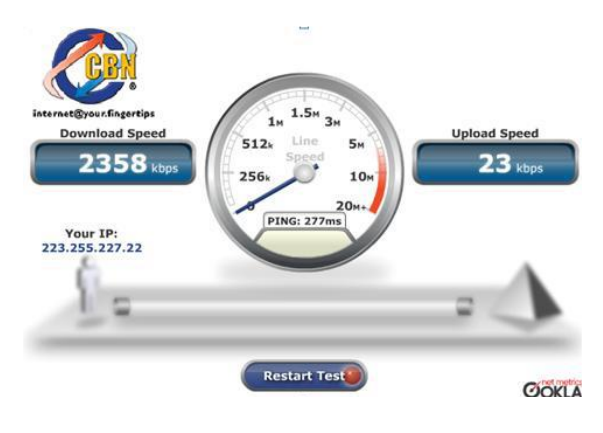

**Gambar 8. Hasil**

Gambar tersebut merupakan hasil dari uji coba load balancing dengan menggunakan 2 ISP yan berbeda dan ternyata hasil nya upload dan download mengeluarkan yang sama yaitu 23 mbps

#### **5. KESIMPULAN**

Berdasarkan hasil uji coba dan analisis yang telah dilakukan maka dapat disimpulkan bahwa dengan menggunakan penerapan Load Balancing pada cluster computer maka down-time server dapat diatasi oleh komputer server lainnya. Selain itu dengan menggunakan sistem LVS (Linux Virtual Server) maka respon time dari sebuah web server lebih cepat dan stabil bila dibandingkan dengan sistem yang tidak menggunakan LVS (Linux Virtual Server) yaitu 36,3ms dengan jumlah koneksi user antara 10.000/s – 50.000/s. Untuk pengembangan penelitian selanjutnya dan untuk mendapatkan hasil performasi yang lebih baik maka dalam sistem ini perlu penambahan backup director yang digunakan untuk meminimalisasi down-time dari computer load balancer. Serta penggunaan komputer server dengan spesifikasi yang sama, agar didapatkan hasil analisis yang akurat.

# **DAFTAR PUSTAKA**

- [1]. Sahari, 2015 **"***APLIKASI LOAD BALANCING PC MIKROTIK UNTUK MENGGABUNGKAN DUA KECEPATAN AKSES INTERNET DARI DUA ISP*", Jurnal KomTekInfo Fakultas Ilmu Komputer, Volume 2, No. 1, Juni 2015 ISSN : 2356-0010
- [2]. Hary Nugroho, 2015. *" SIMULASI MANAGEMENT BANDWIDTH DAN LOAD BALANCING SERVER MENGGUNAKAN CLEAR OS PADA VIRTUAL BOX". Media Informatika, Vol. 4, No. 1, Juni 2006, 51-65 ISSN: 0854-4743*
- [3]. Toni Sukendar, 2017. *Keseimbangan Bandwidth Dengan Menggunakan Dua ISP Melalui Metode Nth Load Balancing Berbasiskan Mikrotik*", Vol. III, No. 1, Februari 2017, ISSN. 2442-2436
- [4]. Deny Rachmawan *, 2015"PENERAPAN TEKNIK LOAD BALANCING PADA WEB SERVER LOKAL DENGAN METODE NTH MENGGUNAKAN MIKROTIK". Jurnal Penelitian Ilmu Komputer, System Embedded & Logic*
- [5]. Cisco® Certified Network Associate Study Guide Sixth Edition
- [6]. Cisco CCNA Exam #640-507 Certification Guide, Wendell Odom Copyright© 2000 Lacidar Unlimited, Inc.
- [7]. Cisco IOS in a Nutshell, James Boney, O'Reilly, December 2001, ISBN: 1-56592-942-X